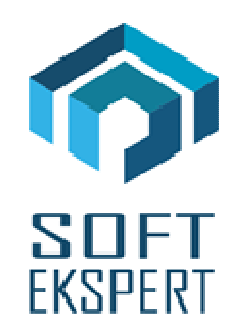

# **SYSTEM FIRMA**

## **WERSJA 27.10**

Przesyłamy kolejną wersję systemu finansowo-księgowego **FIRMA** oznaczoną numerem **27.10**. Opisane poniżej zmiany były częściowo wprowadzone poprzez uzupełnienia na naszej stronie internetowej po wersji 27.01.

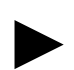

**Uwaga: Przypominamy,** *ż***e przed ka***ż***d***ą* **instalacj***ą* **nowej wersji nale***ż***y wykona***ć* **kopi***ę* **istniej***ą***cego systemu.** 

## **1. Cały SYSTEM**

• W przeglądzie kontrahentów wprowadzono możliwość sprawdzenia, czy kontrahent jest płatnikiem podatku VAT w UE. Po naciśnięciu kombinacji klawiszy <ALT>+<F9> następuje weryfikacja w serwisie VIES.

## **2. Moduł NADZORCA**

- Dodano nowy parametr przedsiębiorstwa związany z JPK "Kontrahent na dok. po stronie sprzeda*ż*y przy odwrotnym obci*ąż*eniu" definiujący kontrahenta na dokumencie lustrzanym do dokumentu odwrotnego obciążenia (Zbiory danych / Przedsiębiorstwa / <F4> / <ALT>+<F4>).
- Wprowadzono szablon dla numeracji dekretów dla poszczególnych dokumentów (Zbiory danych / Dokumenty).

W module FK dodano nowy parametr, który umożliwia wybór pomiędzy numeracją bez szablonu i z szablonem. Jeżeli dokument nie ma zdefiniowanego szablony księgowego, wówczas jego numeracja przebiega tak jak bez szablonu, czyli w dotychczasowy sposób.

- W danych dodatkowych przedsiębiorstwa dodano parametr definiujący za jaki okres składana jest informacja VAT-27 (Zbiory danych / Przedsiębiorstwa / <F4> / <ALT>+<F4>).
- Na kartotece kontrahenta umożliwiono wprowadzenie zagranicznego kodu pocztowego. Wprowadzanie następuje po naciśnięciu klawisza <F4> w trakcie edycji danych kontrahenta (dane

dodatkowe). Kod zagraniczny pojawia się na wydruku w pod tym samym hashem co polski kod pocztowy, przy czym ma wyższy priorytet niż kod polski.

- Odblokowano edycję danych dla kontrahenta "zerowego" (detalicznego) na potrzeby JPK (w danych tego kontrahenta zalecamy wpisać: NIP: 0 lub "brak". W nazwie: oraz w miejscowości: "-").
- Dodano nowe hashe na formatach wydruku dokumentów:
	- #4b adres kontrahenta do korespondencji telefon,
	- #54(N) łamanie linii dla nazwy płatnika

## **3. Moduł OBRÓT TOWAROWY**

- W opcji Eksport/Import Firma XML umożliwiono import Wz na Wz. Jako typu WZ traktowane są wszystkie dokumenty sprzedaży, które nie mają ustawionego rejestru VAT.
- W opcji Eksport/Import Firma XML dodano eksport daty dostawy.
- W opcji Eksport/Import Firma XML obsłużono znaki specjalne XML: &, <, >, ", '.
- Dla parametru "Czas oczekiwania na znak z czytnika kodów kreskowych" (Narzędzia / Parametry / Magazynów 1) umożliwiono wprowadzenie czasów oczekiwania z dokładnością do 0.01s.
- Poprawiono opcje zwrotu do odbiorcy dla dokumentu w walucie. Gdy w nagłówku zwrotu wybrano dokument walutowy pojawiał się pierwotnie na liście dokumentów wyświetlanych na klawisz <F2>. Jednak nie pozwalał go zatwierdzić i po próbie przejścia do następnego pola program wyświetlał dokumenty typu zwrot, ale nie walutowe.
- W przeglądzie dokumentów przy ściąganiu na inny dokument (głównie na <Alt>+<F9>) na klawisz <F2> można wyświetlić zamówienia, na podstawie których były tworzone poszczególne pozycje dokumentu.
- Zablokowano możliwość kasowania pozycji na dokumencie korekty ogólnej.
- Dodano możliwość kopiowania danych dodatkowych z dokumentów wydania zewnętrznego, ofert i zamówień.
- Wprowadzono przenoszenie danych dodatkowych pozycji na dokumenty korekty.
- W opcji Wydruki / Przedmioty obrotu / Karata magazynowa dodano kolumny z danymi kontrahentów.
- Ustawiono blokadę uruchomienia generatora karty magazynowej dla użytkownika, któremu zablokowano możliwość podglądu cen zakupu.
- Na kartotece kontrahenta umożliwiono wprowadzenie zagranicznego kodu pocztowego. Wprowadzanie następuje po naciśnięciu klawisza <F4> w trakcie edycji danych kontrahenta (dane dodatkowe). Kod zagraniczny pojawia się na wydruku w pod tym samym hashem co polski kod pocztowy, przy czym ma wyższy priorytet niż kod polski.
- Dodano nowe hashe na formatach wydruku dokumentów:
	- #4b adres kontrahenta do korespondencji telefon,
	- #54(N) łamanie linii dla nazwy płatnika
- Dodano nowe programy dla kolektora CipherLab 8400.
- Poprawiono obsługę kolektorów dla aplikacji Dostawa Win, gdy na kolektorze ustawiono cenę zerową.
- Przyspieszono wyszukiwanie dokumentów w opcji Obroty / Przegląd dokumentów.

#### **4. Moduł VAT**

• Wprowadzono obsługę nowych wzorów e-deklaracji informacji podsumowujących VAT-UE(4) oraz VAT-UEK(4).

►

**Uwaga: Z uwagi na format nowych wzorów oraz na fakt, i***ż* **w chwili obecnej nie ma mo***ż***liwo***ś***ci składania informacji podsumowuj***ą***cych w formie papierowej, wydruk realizowany jest na poprzednich wzorach informacji i ma charakter jedynie pogl***ą***dowy. Eksport do plików .xml odbywa si***ę* **wg najnowszych schem.** 

- Wprowadzono obsługę nowego wzoru deklaracji VAT-27(2).
- W ewidencji VAT wprowadzono możliwość sprawdzenia, czy kontrahenci występujący na dokumentach z ewidencji są płatnikami VAT w UE. Uruchomienie opcji następuje po naciśnięciu kombinacji klawiszy <Alt>+<F9>.
- W trakcie tworzenia dokumentów lustrzanych wprowadzono możliwość edycji daty, która ma się znaleźć na dokumencie lustrzanym
- Do wszystkich importów dokumentów dodano parametr: "Ponowne kojarzenie kontrahentów". Pozwala on na powtórne skojarzenie kontrahentów w trakcie kopiowania dokumentów do baz macierzystych.
- W edycji przedmiotu opodatkowania wprowadzono ściąganie ostatnio wprowadzonego przedmiotu opodatkowania. Działa na klawisz <F2>.
- Dokumenty lustrzane (sprzedaży) do zakupów z procedura odwrotnego obciążenia są wystawiane dla kontrahenta wybranego w parametrach modułu NADZORCA.
- Wprowadzono możliwość definiowania okresu za jaki składana jest informacja VAT-27. Parametr dostępny jest w module Nadzorca, w danych dodatkowych przedsiębiorstwa (Zbiory danych / Przedsiębiorstwa / F4 / ALT+F4).
- W opcji JPK dodano parametr dotyczący kontroli wypełnienia NIP-u kontrahenta.
- W opcji importu dokumentów z formatu EDI++ dodano wydruk listy dokumentów.
- Dołożono kontrolę zdefiniowania ewidencji przeznaczonych do przechowywania korekt wynikających ze złych długów.
- Dodano nowy status dokumentu: "*Ś*wiadczenie usług nabywca podatnikiem (z VAT-27)".
- Dodano nowy parametr (Narzędzia / Parametry / Preproporcji) "Ewidencja naby*ć* z korektami dokumentów, wynikaj*ą*cymi z zakupów mieszanych, zgodnie z art. 86 ust. 2a", określający rejestr w jakim tworzone będą (na potrzeby JPK) dokumenty korekt z tytułu preproporcji.
- Dodano nowe parametry (Narzędzia / Parametry / Proporcji) "Ewidencja naby*ć* z korektami dokumentów, wynikaj*ą*cymi z opodatkowanych i nieopodatkowanych zakupów *ś*rodków trwałych"

oraz "Ewidencja naby*ć* z korektami dokumentów, wynikaj*ą*cymi z opodatkowanych i nieopodatkowanych zakupów pozostałych", określający rejestry w jakich tworzone bedą (na potrzeby JPK) dokumenty korekt z tytułu proporcji.

- Wprowadzono funkcję wyliczającą wartość korekty rocznej preproporcji (dla poprawnego wyliczenia korekty konieczne jest wcześniejsze zdefiniowanie wartości preproporcji dla nowego roku, a następnie, już w trakcie rozliczenia, skojarzenie ich z wartościami preproporcji z roku poprzedniego).
- Odblokowano edycję danych dla kontrahenta "zerowego" (detalicznego) na potrzeby JPK (w danych tego kontrahenta zalecamy wpisać: NIP: 0 lub "brak". W nazwie : "-" oraz w miejscowości: "-").
- Wprowadzono możliwość przypisania "zerowego" kontrahenta do dokumentu (na potrzeby JPK).
- Dodano przenoszenie struktury stawkowej na korekty dla niezapłaconych w terminie zobowiązań. Opcja działa, gdy tworzenie dokumentów dla art.89b jest wg rozrachunków.

## **5. Moduł KSIĘGA**

- Zastąpiono kody rodzaju przelewu nowymi symbolami: PIT-28 (PPE), PIT-5L (PPL).
- Poprawiono rozliczanie kosztów indywidualnych podatnika. Od teraz koszty te na dowodzie wewnętrznym zapisywane są w polu "odliczenia od dochodu".
- Poprawiono rozliczanie kosztów indywidualnych dla podatników rozliczających się metodą liniową.

## **6. Moduł F-K**

- Dodano nowy parametr (Parametry / Dodatkowe) "Dla numeracji dekretów u*ż*ywa*ć* szablonu?" definiujący, czy przy numeracji dekretu ma być uwzględniany szablon zdefiniowany w module NADZORCA.
- Dodano nowy parametr (Parametry / Dodatkowe)"Podpowied*ź* numeru dekretu" definiujący, czy podpowiadany ma być ostatni numer, czy też ostatni + 1.
- Zastąpiono kody rodzaju przelewu nowymi symbolami: PIT-28 (PPE), PIT-5L (PPL).
- Poprawiono rozliczanie kosztów indywidualnych podatnika. Od teraz koszty te na dowodzie wewnętrznym zapisywane są w polu "odliczenia od dochodu".
- Poprawiono rozliczanie kosztów indywidualnych dla podatników rozliczających się metodą liniową.

## **7. Moduł ROZRACHUNKI**

• Przy zapłacie dokumentu przedpłatą, do zapłaty jest dodawana informacja o dacie przedpłaty, z której dokument jest płacony.

## **8. Moduł ŚRODKI TRWAŁE**

• Wprowadzono nową tabelę KŚT.